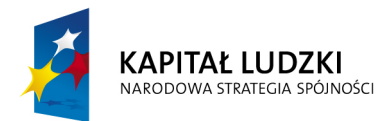

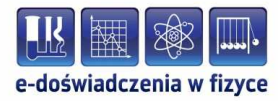

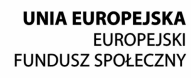

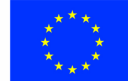

#### **Podręcznik metodyczny dla nauczycieli**

# **Pole elektryczne**

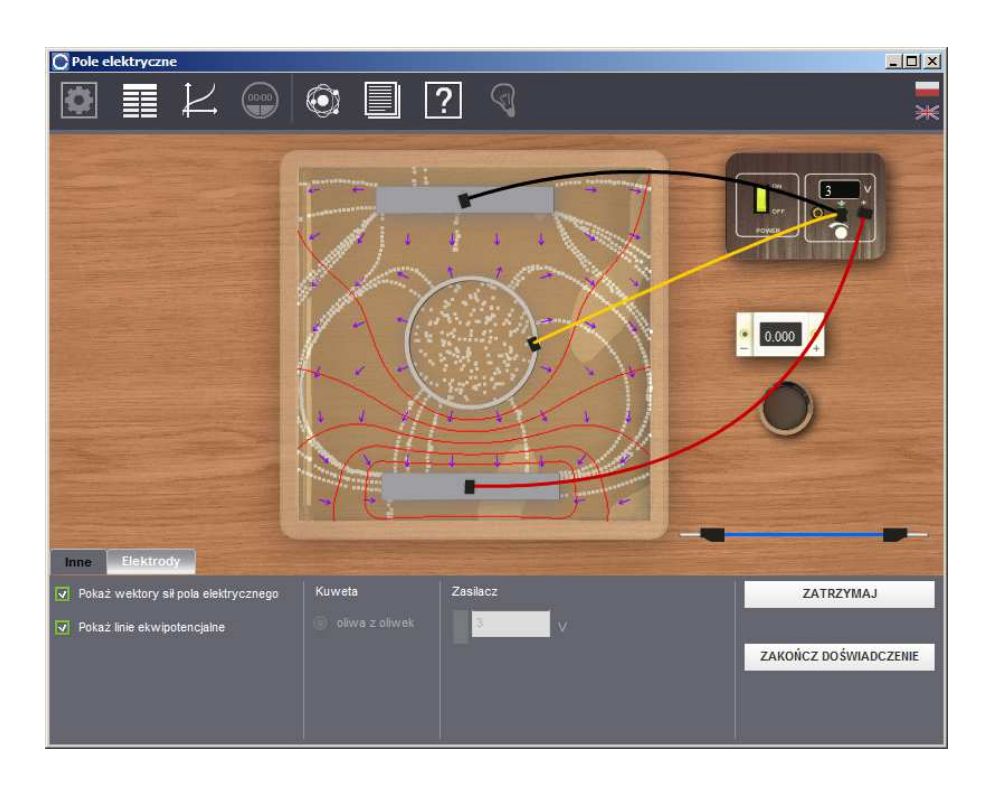

**Politechnika Gdańska, Wydział Fizyki Technicznej i Matematyki Stosowanej**  ul. Narutowicza 11/12, 80-233 Gdańsk, tel. +48 58 348 63 70 http://e-doswiadczenia.mif.pg.gda.pl

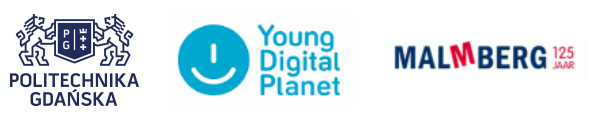

**"e-Doświadczenia w fizyce"** – projekt współfinansowany przez Unię Europejską w ramach Europejskiego Funduszu Społecznego

Podręcznik, który Państwu przedstawiamy, zawiera propozycje ćwiczeń, jakie można wykonać przy użyciu e-doświadczenia "Pole elektryczne". Staraliśmy się tak dobrać ćwiczenia, aby jak najpełniej pokazywały możliwości narzędzia. Listę ćwiczeń należy zatem uważać za otwartą i możliwą do rozszerzania wedle potrzeb, być może zgodnie z sugestiami samych uczniów.

Niniejsze e-doświadczenie poświęcone zostało zagadnieniom związanym z polem elektrycznym. Przy pomocy tego e-doświadczenia można wyznaczyć kształt linii ekwipotencjalnych oraz linii sił pola elektrycznego wytworzonego przez układ elektrod o różnych kształtach. Będzie można wyznaczyć także wartość ładunku elementarnego w doświadczeniu Millikana.

**Prawo Coulomba** Zjawisko oddziaływania elektrostatycznego ciał było znane od cza-sów starożytnych. Już 600 lat przed naszą erą Tales z Miletu<sup>[1](#page-1-0)</sup> zauważył, że pocierany suknem bursztyn przyciąga drewniane wiórki. Dopiero w roku 1785 Coulomb<sup>[2](#page-1-1)</sup> jako pierwszy podjął się próby opisu tego oddziaływania, mierząc wielkość sił elektrostatycznych (przyciągających lub odpychających) za pomocą skonstruowanej przez siebie wagi skręceń. Doszedł on do wniosku, iż wartość siły oddziaływania (*F*) pomiędzy dwoma ładunkami zależy od odległości między nimi, a także od wartości samych ładunków. Zależności te opisuje prawo Coulomba:

<span id="page-1-2"></span>
$$
F = k \frac{Qq}{r^2},\tag{1.1}
$$

<span id="page-1-0"></span><sup>&</sup>lt;sup>1</sup>Tales z Miletu (624—546 p.n.e. wg niektórych źródeł) – uczony i filozof grecki; założyciel tzw. jońskiej filozofii przyrody; uznaje się go za ojca nauki bo jako pierwszy próbował wyjaśniać rzeczywistość przy pomocy przyrody i rozumu, a nie mitologii i tradycji; obserwował ruch ciał niebieskich, przypisuje mu się wyznaczenie daty zaćmienia słońca; wprowadził podstawowe pojęcia do geometrii, takie jak średnica, trójkąt równoramienny, kąty przeciwległe, ale najbardziej znany jest z twierdzenia Talesa, opisującego proporcjonalność odcinków przecinających się prostych.

<span id="page-1-1"></span><sup>&</sup>lt;sup>2</sup>Charles Augustin Coulomb (1736–1806) – fizyk francuski; zajmował się badaniem magnetyzmu, elektrostatyki i momentu skręcającego metalowe przewody; sformułował prawo Coulomba dotyczące oddziaływania ładunków elektrycznych; na jego cześć nazwano jednostkę ładunku elektrycznego (kulomb).

gdzie *Q* i *q* są wartościami ładunków, siłę *F* nazywamy także siłą Coulomba, zaś *k* jest stałą proporcjonalności:

$$
k = \frac{1}{4\pi\varepsilon_0\varepsilon_r},\tag{1.2}
$$

gdzie  $\varepsilon_0$  to przenikalność dielektryczna próżni ( $\varepsilon_0 = 8.85^* 10^{-12} \frac{\text{F}}{\text{m}}$ ), zaś *ε<sup>r</sup>* to względna przenikalność elektryczna danego ośrodka. Prawo Coulomba jest słuszne dla ładunków punktowych, czyli takich, których rozmiary są małe w porównaniu z odległością między nimi. Warto zwrócić także uwagę, że wartość siły działającej na każdy z ładunków jest taka sama, niezależnie od jego wielkości.

**Pole elektryczne** Pole elektryczne to przestrzeń, w której na ciała obdarzone ładunkiem działają siły kulombowskie. Źródłami pól elektrycznych mogą być zmienne pola magnetyczne lub, jak w tym e-doświadczeniu, ładunki elektryczne występujące w przewodnikach (lub na powierzchniach naładowanych izolatorów).

> Koncepcja pola elektrycznego, umożliwiająca opis oddziaływań ładunków elektrycznych między sobą, została przedstawiona przez Faradaya w XIX wieku. Jak się okazało, ładunki elektryczne oddziałują ze sobą nie bezpośrednio, a za pośrednictwem właśnie wytwarzanego pola elektrycznego.

**Wektorowy i skalarny opis pola elektrycznego** Pole elektryczne opisać można za pomocą wektorów, kiedy to z każdym punktem przestrzeni wiążemy wektor natężenia pola elektrycznego o określonej wartości i kierunku. Pole elektryczne można opisać także za pomocą skalarów, które są liczbami określającymi wartości potencjału elektrycznego tego pola w danym punkcie przestrzeni.

**Natężenie pola elektrycznego** Jedną z podstawowych wielkości opisujących pole elektryczne jest nateżenie pola elektrycznego  $\vec{E}$ , które definiuje się jako stosunek siły *F~* działającej na ładunek *q* w polu elektrycznym, do wartości tego ładunku:

<span id="page-2-1"></span>
$$
\vec{E} = \frac{\vec{F}}{q}.\tag{1.3}
$$

Jednostką natężenia pola jest [N/C] (lub stosowana zamiennie [V/m]). *E* i *F* są wielkościami wektorowymi. Kierunek wektora natężenia pola elektrycznego jest taki sam jak kierunek działania siły Coulomba na tzw. ładunek próbny[3](#page-2-0) *q* umieszczony w tym polu.

<span id="page-2-0"></span><sup>3</sup>Ładunek próbny to niewielki ładunek dodatni, który swoją obecnością nie zaburza rozkładu istniejącego pola elektrycznego.

Po podstawieniu wzoru [\(1.1\)](#page-1-2) do wzoru [\(1.3\)](#page-2-1) otrzymujemy:

$$
E = k \frac{Q}{r^2} = \frac{1}{4\pi\varepsilon_0\varepsilon_r} \frac{Q}{r^2},\tag{1.4}
$$

Wzór ten pozwala wyznaczyć wartość natężenia pola elektrycznego, w odległości *r* od pojedynczego ładunku źródłowego *Q*, wytwarzającego to pole.

W przypadku istnienia większej ilości ładunków źródłowych, możemy obliczyć wypadkowe natężenie pola elektrostatycznego pochodzące od tych ładunków, korzystając z zasady superpozycji.

**Zasada superpozycji dla natężenia pola elektrostatycznego** Zasada superpozycji mówi o tym, iż wypadkowe natężenie pola elektrostatycznego  $\vec{E}_{w}$ pochodzące od kilku ładunków źródłowych jest wektorową sumą<sup>[4](#page-3-0)</sup> natężeń pól elektrostatycznych  $\vec{E}_i$ , wytwarzanych przez każde z tych źródeł (*Qi*). Zasadę tę można zapisać wzorem:

$$
\vec{E}_w = \sum_{i=1}^n \vec{E}_i,
$$
\n(1.5)

gdzie *n* to liczba ładunków źródłowych, a  $\vec{E_i}$  to natężenie pola elektrostatycznego wytworzonego przez ładunek *Q<sup>i</sup>* .

Znając wypadkowe natężenie pola elektrostatycznego, używając wzoru  $(1.3)$  można obliczyć wypadkową siłę  $\vec{F}_w$  działającą na pewien ładunek próbny *q* umieszczony w tym polu.

$$
\vec{F}_w = \vec{E}_w q. \tag{1.6}
$$

**Potencjał pola elektrycznego** Skalarną wielkością opisującą pole elektryczne jest potencjał pola elektrycznego (zwany również potencjałem elektrycznym). Potencjał definiujemy jako stosunek energii potencjalnej *E<sup>p</sup>* do wartości ładunku próbnego *q*, umieszczonego w polu elektrycznym:

<span id="page-3-1"></span>
$$
V = \frac{E_p}{q}.\tag{1.7}
$$

Potencjał pola elektrycznego pochodzący od ładunku punktowego ma postać:

<span id="page-3-2"></span>
$$
V = k \frac{Q}{r} = \frac{1}{4\pi\varepsilon_0 \varepsilon_r} \frac{Q}{r},\tag{1.8}
$$

<span id="page-3-0"></span><sup>4</sup>Wyznaczając sumę wektorową należy dodawać wektory zgodnie z obowiązującymi regułami matematycznymi.

gdzie *ε*<sup>0</sup> to stała dielektryczna próżni, *ε<sup>r</sup>* to względna przenikalność elektryczna ośrodka, *Q* to ładunek wytwarzający pole a *r* to odległość między nimi.

W przypadku istnienia większej ilości ładunków źródłowych, możemy obliczyć wypadkowy potencjał elektryczny pochodzący od tych ładunków korzystając z zasady superpozycji.

#### **Zasada superpozycji dla potencjału pola elektrycznego** Zasada superpozycji obowiązuje również dla skalarnego opisu pola elektrostatycznego za pomocą potencjału pola elektrostatycznego. Zasada superpozycji mówi o tym, iż wypadkowy potencjał pola elektrostatycznego *V<sup>w</sup>* pochodzący od kilku ładunków źródłowych jest sumą algebraiczną<sup>[5](#page-4-0)</sup> potencjałów pól elektrostatycznych  $V_i$ , wytwarzanych przez każde z tych źródeł (*Qi*). Zasadę tę można zapisać wzorem:

$$
V_w = \sum_{i=1}^{n} V_i = k \sum_{i=1}^{n} \frac{Q_i}{r_i},
$$
\n(1.9)

gdzie *n* to liczba ładunków źródłowych, a *V<sup>i</sup>* to potencjał pola elektrostatycznego pochodzący od ładunku *Q<sup>i</sup>* .

**Praca w polu elektrycznym** Aby przenieść ładunek próbny *q* w polu elektrycznym z punktu o potencjale niższym *V*<sup>1</sup> do punktu o potencjale wyższym *V*<sup>2</sup> należy wykonać pracę (np. przeniesienie ładunku leżącego w nieskończoności do ładunku generującego pole). Spróbujemy wyprowadzić wzór na tę pracę. Różnicę potencjałów ∆*V* zapisujemy wzorem:

$$
\Delta V = V_2 - V_1. \tag{1.10}
$$

Korzystając ze wzoru [\(1.7\)](#page-3-1) otrzymujemy następującą postać:

<span id="page-4-1"></span>
$$
\Delta V = \frac{E_{p2}}{q} - \frac{E_{p1}}{q} = \frac{E_{p2} - E_{p1}}{q}.
$$
 (1.11)

Ponieważ różnicę energii potencjalnych można zapisać jako pracę, to wzór [\(1.11\)](#page-4-1) otrzymuje ostatecznie postać:

<span id="page-4-2"></span>
$$
\Delta V = \frac{W}{q},\tag{1.12}
$$

gdzie *W* to praca którą należy wykonać, a *q* to ładunek próbny. Jednostką potencjału jest wolt [1 V =  $\frac{1 \text{ J}}{1 \text{ C}}$ ].

<span id="page-4-0"></span><sup>5</sup>Zwykłe dodawanie liczb.

**Związek między potencjałem i natężeniem pola elektrycznego**

Zachodzi określony związek między potencjałem elektrycznym a natężeniem pola elektrycznego. Aby go określić, posłużymy się ładunkiem próbnym *q* umieszczonym w polu elektrycznym. Ładunek przemieścimy na odległość ∆*~l*, działając na niego zewnętrzną siłą *F~* . Zgodnie z założeniami mechaniki, pracę wykonaną podczas tego przemieszczenia można opisać wzorem:

<span id="page-5-0"></span>
$$
W = \vec{F} \cdot \vec{\Delta l},\tag{1.13}
$$

gdzie *W* to wykonana praca,  $\vec{F}$  to siła działająca na ładunek, a  $\vec{\Delta l}$ to wielkość przemieszczenia ładunku.

Po przekształceniu wzoru [\(1.3\)](#page-2-1) i podstawieniu do wzoru [\(1.13\)](#page-5-0) otrzymujemy:

<span id="page-5-1"></span>
$$
W = q\vec{E} \cdot \vec{\Delta l},\tag{1.14}
$$

gdzie *W* to wykonana praca, *q* to ładunek próbny,  $\vec{E}$  to natężenie pola elektrycznego, a  $\vec{\Delta l}$  to wartość przemieszczenia ładunku.

Z drugiej strony pracę otrzymamy przekształcając wzór [\(1.12\)](#page-4-2):

<span id="page-5-2"></span>
$$
W = q\Delta V,\tag{1.15}
$$

gdzie *W* to wykonana praca, *q* to ładunek próbny, a  $\Delta V$  to różnica potencjałów.

Przyrównując wzory [\(1.14\)](#page-5-1) i [\(1.15\)](#page-5-2) otrzymujemy:

$$
q\Delta V = q\vec{E} \cdot \vec{\Delta l},\tag{1.16}
$$

a po przekształceniach:

$$
\Delta V = \vec{E} \cdot \vec{\Delta l},\tag{1.17}
$$

gdzie ∆*V* to różnica potencjałów, *E~* to natężenie pola elektrycznego, a  $\vec{\Delta l}$  to wartość przemieszczenia ładunku.

Ponieważ w powyższym wzorze mamy iloczyn skalarny dwóch wektorów, to możemy go również zapisać w postaci:

<span id="page-5-3"></span>
$$
\Delta V = -E \Delta l \cos \alpha, \qquad (1.18)
$$

gdzie  $\alpha$  to kąt pomiędzy wektorami. Minus, który pojawił się we wzorze wynika z tego, iż wektor natężenia pola jest skierowany w stronę malejącego potencjału, zaś przemieszczenie ∆*~l* odbywa się w kierunku rosnącego potencjału.

Gdy ładunek jest przemieszczany zgodnie z kierunkiem natężenia pola elektrycznego, to zgodnie ze wzorem [\(1.18\)](#page-5-3)  $\vec{E} \cdot \vec{\Delta l} = E \Delta l$  (ponieważ dla *α* = 0*◦* , cos *α* = 1). Dzięki temu możemy przekształcić wzór [\(1.18\)](#page-5-3) i otrzymać prostą zależność:

$$
E = -\frac{\Delta V}{\Delta l},\tag{1.19}
$$

natomiast gdy ładunek jest przemieszczany w kierunku prostopadłym do wektora natężenia pola elektrycznego, to zgodnie ze wzo-rem [\(1.18\)](#page-5-3)  $\vec{E} \cdot \vec{\Delta l} = 0$  (ponieważ dla  $\alpha = 90^\circ$ , cos  $\alpha = 0$ ), zatem ∆*V* = 0, czyli *V* = const (potencjał pola elektrycznego nie zmienia się w tym kierunku).

W tym e-doświadczeniu będziemy badać rozkłady potencjałów pola elektrycznego na powierzchni.

- **Linie ekwipotencjalne** Liniami ekwipotencjalnymi nazywamy linie na powierzchni, które łączą punkty o tym samym potencjale. Linie te można wykreślić dla wszystkich pól zachowawczych (np. pole grawitacyjne, elektryczne).
	- **Powierzchnie ekwipotencjalne** Badając rozkład potencjałów w przestrzeni trójwymiarowej, łącząc punkty o tym samym potencjale zamiast linii otrzymalibyśmy powierzchnie ekwipotencjalne. Na przykład dla ładunku punktowego taką powierzchnią ekwipotencjalną byłaby sfera w centrum, której znajduje się tenże ładunek. Zgodnie ze wzorem [\(1.8\)](#page-3-2) wszystkie punkty w przestrzeni, znajdujące się w odległości *r* od pojedynczego ładunku źródłowego, posiadają ten sam potencjał.

# **Ćwiczenie 1 Wyznaczanie linii ekwipotencjalnych**

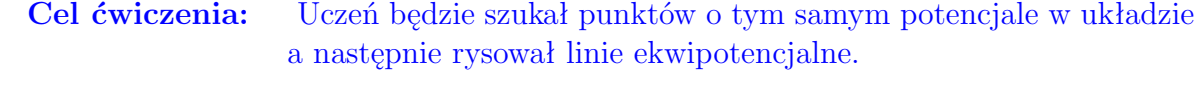

- **Uwaga!** To e-doświadczenie posiada nową funkcjonalność umożliwiającą bezpośredni zapis mierzonych potencjałów przy pomocy sondy. Aby można było dokonać pomiaru linii ekwipotencjalnych trzeba wybrać papier z "Narzędzi". Uwaga! Wybór papieru blokuje opcję "Pokaż linie ekwipotencjalne" w panelu dolnym.
- **Jak działa sonda?** Po uruchomieniu e-doświadczenia i wybraniu sondy, zostaje ona automatycznie doczepiona do kursora na ekranie. Sonda umożliwia pobranie wartości potencjału w wybranym miejscu, jak i położenia (x,y) danego punktu. By to zrobić wystarczy kliknąć lewym klawiszem myszy, a nasza sonda pobierze odpowiednie dane.
- **Automatyczny zapis wartości potencjału do "Tabeli"** W "Tabela" klikamy opcję LINIE EKW, która automatycznie stworzy tabelę. Po najechaniu sondą na wybrane miejsce w kuwecie i kliknięcie lewym klawiszem myszy, nastąpi automatycznie zapisanie danych z sondy, a mianowicie położenia sondy i wartości potencjału

w danym miejscu.

**Automatyczne rysowanie linii potencjału** Można również zrobić wykres z zebranych danych. Wystarczy w "Wykres" kliknąć DODAJ WYKRES, następnie LINIE EKW i GE-NERUJ WYKRES, po czym wykres zostanie wygenerowany automatycznie z tabeli z danymi. Oczywiście możesz również ręcznie pobrać wybrane dane z tabeli do wykresu używając polecenia import.

Ładunek punktowy ↓ Z menu "Narzędzia" wybierz kuwetę, zasilacz, papier, woltomierz, sondę, przewód, elektrodę punktową oraz dodatkowy przewód.

 $\checkmark$  Umieść elektrodę punktową na środku kuwety i podepnij ją pod gniazdo zasilacza (np. gniazdo oznaczone " $+$ ").

" Podłącz sondę do woltomierza i podłącz go kablem z zasilaczem tak, by potencjałem odniesienia było 0 V.

 $\checkmark$  Ustaw napięcie na zasilaczu np. 20 V.

**Zastanów się** Jaki kształt będą miały linie ekwipotencjalne?

 $\checkmark$  Uruchom doświadczenie.

 $\blacktriangleright$  Przed zbieraniem punktów o tym samym potencjale, sprawdź sondą jaka jest wartość potencjału na elektrodzie i przy krańcach kuwety. Uwaga! Przy pojedynczych elektrodach różnice potencjałów między elektrodą a krańcem kuwety są niewielkie, dlatego zalecamy robienie pomiarów potencjałów pomniejszonych co np. 0,05 V.

" Postaraj się znaleźć punkty o potencjale np. *±*9,95 V. Korzystając z sondy, zapisz dane do tabeli i sporządź wykres.

" Czy takiego kształtu się spodziewałeś?

" Powtórz pomiary dla innych potencjałów, np. *±*9,90 V; *±*9,85 V i *±*9,80 V.

" Możesz powtórzyć pomiar dla innego napięcia na zasilaczu i przy innym położeniu elektrody.

**Dipol**  $\checkmark$  Z menu "Narzędzia" wybierz kuwetę, zasilacz, papier, woltomierz, sondę, przewód, dwie elektrody punktowe oraz dwa przewody.

 $\checkmark$  Umieść elektrody punktowe na przeciwko siebie i podepnij je pod gniazda zasilacza (pod gniazdo oznaczone "+" i pod "−").

" Podłącz sondę do woltomierza i podłącz go kablem z zasilaczem tak, by potencjałem odniesienia było 0 V.

- $\checkmark$  Ustaw napięcie na zasilaczu np. 20 V.
- **Zastanów się** Jaki kształt będą miały linie ekwipotencjalne? Czy jesteś w stanie dojść do konkretnych wniosków po obserwacji linii pola w poprzednich ćwiczeniach?

 $\checkmark$  Uruchom doświadczenie.

 $\blacktriangleright$  Przed zbieraniem punktów o tym samym potencjale, sprawdź sondą jaka jest wartość potencjału na elektrodach i przy krańcach kuwety.

 $\triangleright$  Dobierz szukane linie i potencjały tak, by udało ci się zrobić kilka linii dla takiego układu. Korzystając z sondy, zapisz dane do tabeli i sporządź wykres.

 $\angle$  Czy takiego kształtu się spodziewałeś?

 $\triangledown$  Powtórz pomiary dla innych potencjałów.

**Zastanów się** Jaki wpływ na kształt linii będzie miało położenie elektrod względem siebie, a jaki odległość jaka jest między nimi?

> $\blacktriangleright$ Powtórz pomiary dla różnych położeń elektrod. Czy takich wyników się spodziewałeś?

> $\checkmark$  Jak wyglądałyby linie ekwipotencjalne dla dwóch elektrod podpiętych pod to samo gniazdo zasilacza?

**Elektrody płaskie**  $\checkmark$  Z menu "Narzędzia" wybierz kuwetę, zasilacz, papier, woltomierz, sondę, przewód, dwie elektrody płaskie oraz dwa przewody. " Umieść elektrody płaskie na przeciwko siebie i podepnij je pod gniazda zasilacza (pod gniazdo oznaczone "+" i pod "−").

" Podłącz sondę do woltomierza i podłącz go kablem z zasilaczem tak, by potencjałem odniesienia było 0 V.

 $\checkmark$  Ustaw napięcie na zasilaczu np. 20 V.

**Zastanów się** Jaki kształt będą miały linie ekwipotencjalne? Czy jesteś w stanie dojść do konkretnych wniosków po obserwacji linii pola w poprzednich ćwiczeniach?

 $\checkmark$  Uruchom doświadczenie.

 $\blacktriangleright$  Przed zbieraniem punktów o tym samym potencjale, sprawdź sondą jaka jest wartość potencjału na elektrodach i przy krańcach kuwety.

Dobierz szukane linie i potencjały tak, by udało ci się zrobić kilka linii dla takiego układu. Zapisz dane do tabeli i sporządź wykres.

 $\angle$  Czy takiego kształtu się spodziewałeś?

 $\triangledown$  Powtórz pomiary dla innych potencjałów.

**Zastanów się** Jaki wpływ na kształt linii będzie miało położenie elektrod względem siebie, a jaki odległość jaka jest między nimi?

> $\blacktriangleright$ Powtórz pomiary dla różnych położeń elektrod. Czy takich wyników się spodziewałeś?

> $\checkmark$  Jak wyglądałyby linie ekwipotencjalne dla dwóch elektrod podpiętych pod to samo gniazdo zasilacza?

**Elektroda pierścieniowa**  $\angle$  Z menu "Narzędzia" wybierz kuwetę, zasilacz, papier, woltomierz, sondę, przewód, elektrodę pierścieniową oraz dodatkowy przewód.

 $\checkmark$  Umieść elektrodę pierścieniową na środku kuwety i podepnij ją pod gniazdo zasilacza (np. gniazdo oznaczone " $+$ ").

" Podłącz sondę do woltomierza i podłącz go kablem z zasilaczem tak, by potencjałem odniesienia było 0 V.

 $\checkmark$  Ustaw napięcie na zasilaczu np. 20 V.

**Zastanów się** Jaki kształt będą miały linie ekwipotencjalne? Czy jesteś w stanie dojść do konkretnych wniosków po obserwacji linii pola w poprzednich ćwiczeniach?

 $\checkmark$  Uruchom doświadczenie.

 $\blacktriangleright$  Przed zbieraniem punktów o tym samym potencjale, sprawdź sondą jaka jest wartość potencjału na elektrodzie i przy krańcach kuwety. Uwaga! Przy pojedynczych elektrodach różnice potencjałów między elektrodą a krańcem kuwety są niewielkie, dlatego zalecamy robienie pomiarów potencjałów pomniejszonych co np. 0,05 V.

" Postaraj się znaleźć punkty o potencjale np. *±*9,95 V. Zapisz dane do tabeli i sporządź wykres.

 $\angle$  Czy takiego kształtu się spodziewałeś?

Powtórz pomiary dla innych potencjałów, np.  $\pm 9.90$  V;  $\pm 9.85$ V i *±*9,80 V.

" Możesz powtórzyć pomiar dla innego napięcia na zasilaczu i przy innym położeniu elektrody.

#### **Elektroda ostrzowa**  $\checkmark$  Z menu "Narzędzia" wybierz kuwetę, zasilacz, papier, woltomierz, sondę, przewód, elektrodę ostrzową oraz dodatkowy przewód.

 $\checkmark$  Umieść elektrodę ostrzową na środku kuwety i podepnij ją pod gniazdo zasilacza (np. gniazdo oznaczone " $+$ ").

" Podłącz sondę do woltomierza i podłącz go kablem z zasilaczem tak, by potencjałem odniesienia było 0 V.

 $\checkmark$  Ustaw napięcie na zasilaczu np. 20 V.

**Zastanów się** Jaki kształt będą miały linie ekwipotencjalne? Czy jesteś w stanie dojść do konkretnych wniosków po obserwacji linii pola w poprzednich ćwiczeniach?

 $\checkmark$  Uruchom doświadczenie.

 $\blacktriangleright$  Przed zbieraniem punktów o tym samym potencjale, sprawdź sondą jaka jest wartość potencjału na elektrodzie i przy krańcach kuwety. Uwaga! Przy pojedynczych elektrodach różnice potencjałów między elektrodą a krańcem kuwety są niewielkie, dlatego zalecamy robienie pomiarów potencjałów pomniejszonych co np. 0,05 V.

" Postaraj się znaleźć punkty o potencjale np. *±*9,95 V. Zapisz dane do tabeli i sporządź wykres.

 $\swarrow$  Czy takiego kształtu się spodziewałeś?

" Powtórz pomiary dla innych potencjałów, np. *±*9,90 V; *±*9,85 V i *±*9,80 V.

" Możesz powtórzyć pomiar dla innego napięcia na zasilaczu i przy innym położeniu elektrody.

" Porównaj wykresy dla różnych układów elektrod.

Od czego zależy kształt linii ekwipotencjalnych?

 $\checkmark$  Możesz wykonać pomiar linii ekwipotencjalnych umieszczając dowolną konfigurację elektrod w kuwecie, z dowolnym podłączaniem pod gniazda zasilacza. Pamiętaj że, każda elektroda wstawiana do kuwety musi być podłączona pod jedno z trzech gniazd zasilacza tak, by był na niej ustalony potencjał.

Linie pola Linie pola (zwane też liniami sił pola<sup>[1](#page-12-0)</sup>) wprowadza się w celu graficznego przedstawienia rozkładu pola elektrycznego. Reprezentują one tory, po których poruszałby się niewielki<sup>[2](#page-12-1)</sup>, dodatni ładunek (zwany ładunkiem próbnym) umieszczony w tym polu. Zwrot linii sił pola jest taki jak zwrot siły elektrycznej, która by działała na dodatni ładunek próbny umieszczony w danym punkcie. W każdym punkcie przestrzeni, wektor natężenia pola jest styczny do linii pola. Ponieważ ładunki są źródłem pół elektrycznych, linie pola mają swój początek oraz koniec w miejscu gdzie znajdują się ładunki. Linie pola wychodzą z ładunków dodatnich i wchodzą do ładunków ujemnych.

> Linie pola elektrycznego nigdy się wzajemnie nie przecinają. Wyróżniamy dwa podstawowe typy pól: pole centralne i pole jednorodne. Polem centralnym jest np. pole pochodzące od pojedynczego ładunku, które rozchodzi się radialnie we wszystkich kierunkach. Drugim typem pola jest pole jednorodne. Jest to pole wytwarzane przez dwie naładowane płyty (np. okładki kondensatora). Pomiędzy okładkami ustawionymi centralnie i równolegle do siebie, linie pola są do siebie równoległe (na całej odległości między okładkami) – czyli pole jest jednorodne. Natomiast blisko rogów (brzegów) okładek kondensatora pole jest zakrzywianie, linie już nie są zawsze równoległe i pole nie jest polem jednorodnym.

> W niniejszym e-doświadczeniu do obrazowania linii pola elektrycznego będziemy używać kryształków chininy rozsypywanych po powierzchni oliwy z oliwek. Jest to wyidealizowana sytuacja, czyli zakładamy brak oporów związanych z gęstością i lepkością cieczy (kryształki poruszają się bez oporów, dlatego niskie napięcie umożliwia układanie się kryształków i powstawanie linii).

<span id="page-12-0"></span><sup>1</sup>Ponieważ siła działająca na ładunek ma taki sam kierunek i zwrot jak natężenie pola elektrycznego.

<span id="page-12-1"></span><sup>2</sup>Tak, aby swoją obecnością nie zaburzać rozkładu tego pola.

# **Ćwiczenie 2 Badanie linii pola elektrycznego**

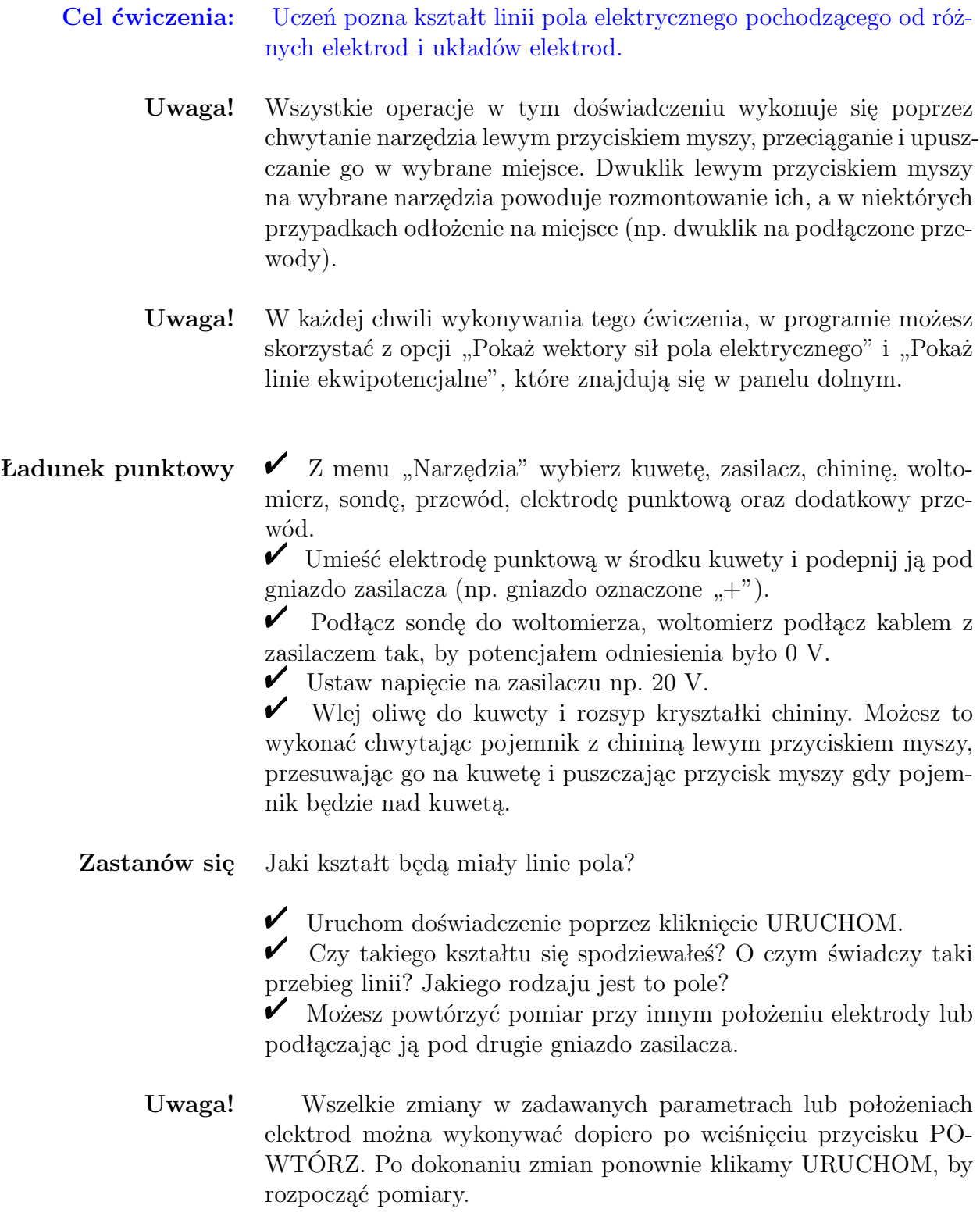

Dipol  $\checkmark$  Z menu "Narzędzia" wybierz kuwetę, zasilacz, chininę, woltomierz, sondę, przewód, dwie elektrody punktowe oraz dwa przewody.

 $\checkmark$  Umieść elektrody punktowe na przeciwko siebie i podepnij je pod gniazda zasilacza (pod gniazdo oznaczone "+" i pod "−").

" Podłącz sondę do woltomierza i podłącz go kablem z zasilaczem tak, by potencjałem odniesienia było 0 V.

- $\checkmark$  Ustaw napięcie na zasilaczu np. 20 V.
- $\checkmark$  Wlej oliwę do kuwety i rozsyp kryształki chininy.

**Zastanów się** Jaki kształt będą miały linie pola?

 $\checkmark$  Uruchom doświadczenie poprzez kliknięcie URUCHOM. " Czy takiego kształtu się spodziewałeś? O czym świadczy taki przebieg linii? Czy jest to pole jednorodne?

**Zastanów się** Jaki wpływ na kształt i położenie linii będzie miało położenie elektrod względem siebie, a jaki odległość jaka jest między nimi?

> $\blacktriangledown$  Powtórz pomiary dla różnych położeń elektrod. Czy takich wyników się spodziewałeś?

**Zastanów się** Jak będą wyglądały linie pola dla dwóch elektrod podpiętych pod to samo gniazdo?

> $\blacktriangleright$  Przeprowadź pomiar, podpinając dwie elektrody pod to samo gniazdo.

 $\checkmark$  Czy takiego kształtu się spodziewałeś?

 $\blacktriangleright$  Możesz powtórzyć pomiar, podpinając obie elektrody pod drugie gniazdo.

 $\checkmark$  Czy kształt linii pola się zmienił?

**Elektrody płaskie**  $\checkmark$  Z menu "Narzędzia" wybierz kuwetę, zasilacz, chininę, woltomierz, sondę, przewód, dwie elektrody płaskie oraz dwa przewody. " Umieść elektrody płaskie na przeciwko siebie i podepnij je pod gniazda zasilacza (pod gniazdo oznaczone "+" i pod "−").

" Podłącz sondę do woltomierza i podłącz go kablem z zasilaczem tak, by potencjałem odniesienia było 0 V.

- $\checkmark$  Ustaw napięcie na zasilaczu np. 20 V.
- $\checkmark$  Wlej oliwę do kuwety i rozsyp kryształki chininy.

**Zastanów się** Jaki kształt będą miały linie pola? Do jakich wniosków dochodzisz po obserwacji linii pola od ładunków punktowych?

> $\checkmark$  Uruchom doświadczenie poprzez kliknięcie URUCHOM.  $\checkmark$  Czy taki układ elektrod przypomina ci element (układ) z którym się spotkałeś wcześniej, wykorzystywany w codziennym życiu?  $\checkmark$  Czy takiego kształtu linii pola się spodziewałeś? O czym świadczy taki przebieg linii? Czy jest to pole jednorodne?

**Zastanów się** Jaki wpływ na kształt i położenie linii pola będzie miało położenie elektrod względem siebie, a jaki odległość jaka jest między nimi?

> $\blacktriangledown$ Powtórz pomiary dla różnych położeń elektrod. Czy takich wyników się spodziewałeś?

> $\checkmark$  Ustaw jedną elektrodę prostopadle względem drugiej. By to zrobić, złap jeden z rogów elektrody i zacznij przesuwać myszą.

 $\overline{\phantom{a}}$  Jak teraz będą się układać linie pola?

" Powtórz pomiar. Możesz ustawiać elektrody pod różnymi kątami.

" Czy pole jednorodne zawsze będzie występować w układzie dwóch elektrod płaskich?

- **Zastanów się** Jak wyglądają linie pola dla dwóch elektrod podpiętych pod to samo gniazdo? Jak wyglądają te linie, gdy jedna elektroda będzie podpięta pod potencjał, a druga pod gniazdo masy?
	- " Uruchom doświadczenie i sprawdź swoje przemyślenia.
	- $\angle$  Czy takiego kształtu się spodziewałeś?
	- $\blacktriangleright$  Możesz powtórzyć pomiar, podpinając obie elektrody pod drugie gniazdo.
	- $\checkmark$  Czy kształt linii pola się zmienił?

#### **Elektroda**

**pierścieniowa**

 $\checkmark$ Z menu "Narzędzia" wybierz kuwetę, zasilacz, chininę, woltomierz, sondę, przewód, elektrodę pierścieniową oraz dodatkowy przewód.

 $\checkmark$  Umieść elektrodę pierścieniową na środku kuwety i podepnij ją pod gniazdo zasilacza (np. gniazdo oznaczone " $+$ ").

" Podłącz sondę do woltomierza i podłącz go kablem z zasilaczem tak, by potencjałem odniesienia było 0 V.

- $\checkmark$  Ustaw napięcie na zasilaczu np. 20 V.
- $\checkmark$  Wlej oliwę do kuwety i rozsyp kryształki chininy.

**Zastanów się** Jaki kształt będą miały linie pola?

 $\checkmark$  Uruchom doświadczenie poprzez kliknięcie przycisku URUCHOM. " Czy takiego kształtu się spodziewałeś? O czym świadczy taki przebieg linii? Jakiego rodzaju jest to pole?

 $\checkmark$  Możesz powtórzyć pomiar przy innym położeniu elektrody.

Elektroda ostrzowa  $\checkmark$  Z menu "Narzędzia" wybierz kuwetę, zasilacz, chininę, woltomierz, sondę, przewód, elektrodę ostrzową oraz dodatkowy przewód.

 $\checkmark$  Umieść elektrodę ostrzową na środku kuwety i podepnij ją pod gniazdo zasilacza (np. gniazdo oznaczone " $+$ ").

" Podłącz sondę do woltomierza i podłącz go kablem z zasilaczem tak, by potencjałem odniesienia było 0 V.

- $\checkmark$  Ustaw napięcie na zasilaczu np. 20 V.
- $\checkmark$  Wlej oliwę do kuwety i rozsyp kryształki chininy.
- **Zastanów się** Jaki kształt będą miały linie pola?

 $\checkmark$  Uruchom doświadczenie poprzez klikniecie przycisku URUCHOM.  $\checkmark$  Czy takiego kształtu się spodziewałeś? O czym świadczy taki przebieg linii? Jakiego rodzaju jest to pole?

 $\checkmark$  Możesz powtórzyć pomiar przy innym położeniu elektrody.

- **Układy elektrod** " Możesz obejrzeć linie pola umieszczając dowolną konfigurację elektrod w kuwecie, z dowolnym podłączaniem pod gniazda zasilacza.
	- **Uwaga!** Każda elektroda wstawiana do kuwety musi być podłączona pod jedno z trzech gniazd zasilacza tak, by był na niej ustalony potencjał.

 $\angle$  Z menu "Narzędzia" wybierz kuwetę, zasilacz, chininę, woltomierz, sondę, przewód, wszystkie elektrody oraz wszystkie przewody.

 $\checkmark$  Proponujemy, byś przeprowadził obserwację linii pola przy układach: elektrody punktowej i elektrody płaskiej, elektrody punktowej i elektrody pierścieniowej, elektrody ostrzowej i elektrody płaskiej, układ wszystkich elektrod.

 $\blacktriangleright$  Pamiętaj że możesz skorzystać z opcji "Pokaż wektory sił pola elektrycznego" i "Pokaż linie ekwipotencjalne", znajdujących się w panelu dolnym.

 $\checkmark$  Czy takiego układania się linii pola się spodziewałeś?

# **Badanie związku między liniami pola i liniami ekwipoten- Ćwiczenie 3\* cjalnymi**

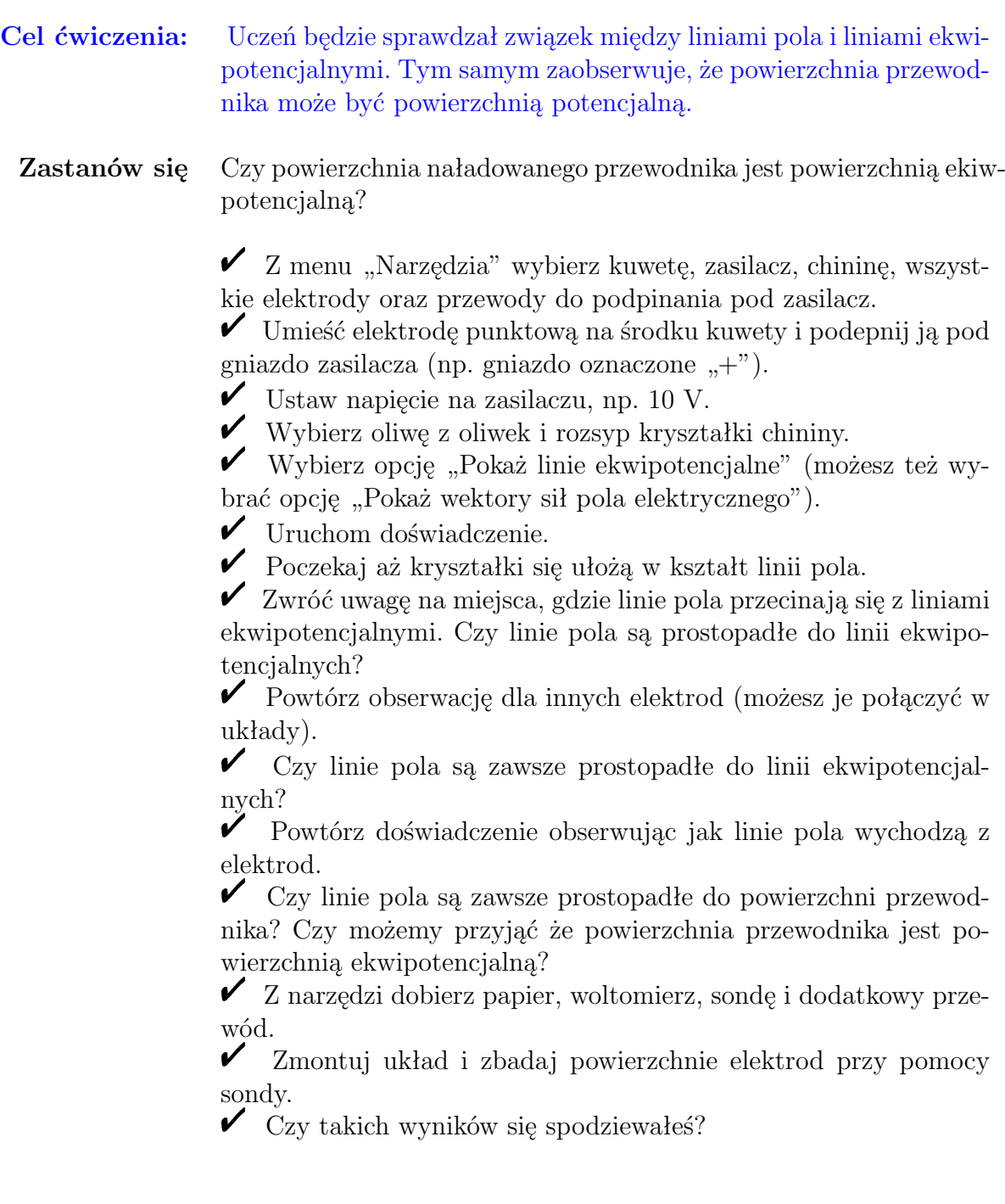

## **4 Ekranowanie pola elektrycznego**

- **Ekranowanie** Ekranowanie to proces osłaniania dowolnego obiektu od otaczającego go pola. Ekranować można pola elektryczne, magnetyczne jak i elektromagnetyczne. Jako osłony przy ekranowaniu pól elektrycznych wykorzystuje się przewodniki, najczęściej w formie siatek lub płyt przewodzących. Utrzymuje się na nich stały potencjał, przeważnie poprzez ich uziemienie. Ekranowanie zewnętrznych pól elektrycznych wykorzystuje się w obwodach czułych na zakłócenia, przyrządach pomiarowych, sprzęcie muzycznym i wielu innych urządzeniach domowych. W przewodach zadaniem ekranowania jest uniemożliwienie "ucieczki" sygnału jak i eliminacja zakłóceń napływających z zewnątrz (np. fal elektromagnetycznych, które mogą indukować niepożądane pola elektryczne w przewodach).
- **Klatka Faradaya** Jednym z najsłynniejszych przykładów ekranowania pola elektrycz-nego jest tzw. klatka Faradaya<sup>[1](#page-18-0)</sup>. Wbrew nazwie przypisanej Faradayowi, pierwszym który zaobserwował ten efekt był Benjamin Franklin<sup>[2](#page-18-1)</sup> (w 1755 roku).

Klatkę Faradaya można sobie wyobrazić jako zamkniętą metalową (wykonaną z przewodnika) komorę pustą w środku. Klatka Faradaya może mieć dowolną geometrię, na przykład kształt kuli, która jest pusta w środku. Po przyłożeniu pewnego ładunku do powierzchni kuli, pod wpływem działających sił kulombowskich, rozłoży się on równomiernie na całej powierzchni kuli (ruch ładunków będzie trwał dopóki układ nie osiągnie stanu równowagi).

<span id="page-18-0"></span><sup>1</sup>Michael Faraday (1791–1867) – angielski fizyk, chemik i filozof, głównie zajmował się elektromagnetyzmem i elektrochemią; jeden z najwybitniejszych i najbardziej wpływowych eksperymentatorów i fizyków w historii nauki; był samoukiem, przez co miał problemy z rozumieniem prac innych autorów, lecz wykazywał się ogromnym talentem i wytrwałością w pracy; do jego osiągnięć zaliczamy m.in. odkrycie nowych związków chemicznych, prototyp palnika Bunsena, sformułowanie praw elektrolizy, odkrycie zjawiska indukcji elektromagnetycznej i samoindukcji, budowę modelu pierwszego silnika elektrycznego, wprowadzenie pojęcia linii sił pola, odkrycie zjawiska Faradaya oraz wiele innych; na jego cześć nazwano jednostkę pojemności elektrycznej (farad).

<span id="page-18-1"></span><sup>&</sup>lt;sup>2</sup>Benjamin Franklin (1706–1790) – amerykański "człowiek renesansu"; był politykiem, drukarzem, muzykiem, wynalazcą i naukowcem; jeden z ojców założycieli Stanów Zjednoczonych; jako naukowiec głównie zajmował się elektrycznością (m.in. słynne doświadczenie z latawcem podczas burzy); wynalazł m.in. piec Franklina, piorunochron, okulary z soczewkami dwuogniskowymi (tzw. bifokale), drogomierz (odometr).

Równomierny rozkład ładunków oznacza stały potencjał w każdym punkcie powierzchni kuli. Brak różnicy potencjałów pomiędzy dowolnymi punktami powierzchni kuli oznacza zerowe natężenie pola elektrycznego wewnątrz kuli.

Umieszczając kulę w zewnętrznym polu elektrycznym na powierzchni kuli ustali się taki rozkład ładunków, aby wytworzone przez te ładunki pole elektryczne kompensowało zewnętrzne pole. Wypadkowe pole elektryczne wewnątrz klatki Faradaya jest równe zeru.

W rzeczywistości klatki Faradaya mogą mieć nawet bardzo duże rozmiary. Przykładami klatek są samochód lub samolot, które prawie całe wykonane są z metalu, dzięki czemu chronią pasażerów przed wyładowaniami atmosferycznymi. Z kolei w pomieszczeniach, których ściany wyłożone są blachami występują trudności w odbieraniu fal radiowych. Także siatki foliowe powlekane aluminium mogą działać jak klatki Faradaya.

W e-doświadczeniu "Pole elektryczne" doświadczenia wykonywane są na dwuwymiarowej powierzchni kuwety, tak więc w tym przypadku ekranem (klatką Faradaya) będzie elektroda pierścieniowa, która jest cylindrem o określonej grubości ścianki.

## **Ćwiczenie 4 Badanie ekranowania zewnętrznego pola elektrycznego**

**Ekranowanie zewnętrznego pola elektrycznego**

**Cel ćwiczenia:** Uczeń będzie badał zjawisko ekranowania pola elektrycznego na podstawie przewodnika pierścieniowego. Będzie mógł zobaczyć wygaszanie zewnętrznego pola.

> $\checkmark$  Z menu "Narzędzia" wybierz kuwetę, zasilacz, woltomierz, sondę, przewód, dwie płaskie elektrody, dwie elektrody pierścieniowe oraz cztery przewody.

 $\checkmark$  Umieść dwie płaskie elektrody w kuwecie tak, by były naprzeciwko siebie w pewnej odległości (większej niż średnica największej elektrody pierścieniowej).

 $\blacktriangleright$  Podłącz elektrody pod zasilacz (jedną pod gniazdo "+", a drugą pod "*−*") i ustaw dowolne napięcie na zasilaczu, np. 20 V.

 $\mathcal Y$  Zmontuj woltomierz łącząc go z zasilaczem tak, by napięciem odniesienia było 0 V (masa). Podłącz sondę pod drugie gniazdo woltomierza.

 $\checkmark$  Uruchom doświadczenie.

 $\blacktriangleright$  Sondą w kilku miejscach zbadaj czy jest napięcie między elektrodami.

 $\checkmark$  Wybierz opcję "Pokaż wektory sił pola elektrycznego" i "Pokaż linie ekwipotencjalne".

 $\checkmark$  Zatrzymaj doświadczenie i kliknij POWTÓRZ.

" Wstaw elektrodę pierścieniową do kuwety tak, by znajdowała się między elektrodami płaskimi i podłącz ją pod masę. Uwaga! Uczeń może podłączyć elektrodę pierścieniową pod stały potencjał, niekoniecznie masę.

**Uwaga!** Każda elektroda wstawiana do kuwety musi być podłączona pod jedno z trzech gniazd zasilacza tak, by był na niej ustalony potencjał.

**Zastanów się** Czy wewnątrz elektrody pierścieniowej będzie występował potencjał? Jak teraz będą wyglądać linie ekwipotencjalne i wektory sił pola?

 $\checkmark$  Uruchom doświadczenie.

 $\checkmark$  Zbadaj sondą wnętrze przewodnika.

 $\checkmark$  Czy zjawisko ekranowania wystąpiło? Czy takiego kształtu linii ekwipotencjalnych i wektorów sił pola się spodziewałeś?

" Powtórz doświadczenie zmieniając położenie pierścienia i elektrod.

 $\mathscrmark$  Czy miało to wpływ na ekranowanie pola?

" Powtórz doświadczenie zmieniając rozmiar elektrody pierścieniowej.

 $\checkmark$  Czy średnica elektrody pierścieniowej ma wpływ na zjawisko ekranowania?

" Możesz powtórzyć doświadczenie wstawiając obie elektrody pierścieniowe.

 $\blacktriangleright$  Powtórz doświadczenie, wybierając z "Narzędzi" chininę.

 $\angle$  Zmontuj układ i wlej oliwę do kuwety.

 $\swarrow$  Rozsyp kryształki chininy.

 $\checkmark$  Uruchom doświadczenie.

 $\checkmark$  Co się dzieje z kryształkami rozsypanymi wewnątrz elektrody pierścieniowej?

 $\checkmark$  Możesz powtórzyć doświadczenie, wstawiając elektrody pierścieniowe między dowolne typy elektrod (lub w pobliżu tych elektrod).

### **Ćwiczenie 5 Badanie ekranowania wewnętrznego pola elektrycznego**

**Cel ćwiczenia:** Uczeń będzie badał zjawisko ekranowania pola elektrycznego na podstawie przewodnika pierścieniowego. Będzie mógł zasymulować sytuację ekranowania przewodów.

#### **Ekranowanie wewnętrznego pola elektrycznego**

 $\checkmark$  Z menu "Narzędzia" wybierz kuwetę, zasilacz, woltomierz, sondę, przewód, dwie elektrody punktowe, dwie elektrody pierścieniowe oraz cztery przewody.

 $\checkmark$  Umieść jedną elektrodę punktową w kuwecie.

" Podłącz elektrodę pod zasilacz (pod "+" lub pod "*−*") i ustaw dowolne napięcie na zasilaczu, np. 20 V.

" Zmontuj woltomierz łącząc go z zasilaczem tak, by napięciem odniesienia było 0 V (masa). Podłącz sondę pod drugie gniazdo woltomierza.

 $\checkmark$  Uruchom doświadczenie.

 $\checkmark$  Sondą w kilku miejscach zbadaj, czy jest napięcie w okolicach elektrody.

 $\checkmark$  Wybierz opcję "Pokaż wektory sił pola elektrycznego" i "Pokaż linie ekwipotencjalne".

 $\checkmark$  Zatrzymaj doświadczenie i kliknij POWTÓRZ.

 $\mathscr Y$  Wstaw elektrodę pierścieniową do kuwety w dowolnym miejscu i podłącz ją pod masę. Uwaga! Uczeń może podłączyć elektrodę pierścieniową pod stały potencjał, niekoniecznie masę.

**Uwaga!** Każda elektroda wstawiana do kuwety musi być podłączona pod jedno z trzech gniazd zasilacza tak, by był na niej ustalony potencjał.

 $\mathscr Y$  Wstaw elektrodę punktową do elektrody pierścieniowej.

**Zastanów się** Czy wewnątrz elektrody pierścieniowej będzie teraz występował potencjał? Co się będzie działo na zewnątrz elektrody pierścieniowej? Jak teraz będą wyglądać linie ekwipotencjalne i wektory sił pola?

 $\checkmark$  Uruchom doświadczenie.

 $\mathscr I$  Zbadaj sondą wnętrze przewodnika i kuwetę poza elektrodą.

" Czy zjawisko ekranowania wystąpiło? Czy takiego kształtu linii ekwipotencjalnych i wektorów sił pola się spodziewałeś? Czy jesteś w stanie wskazać sytuacje kiedy takie zjawisko mamy w życiu codziennym?

 $\blacktriangleright$  Powtórz doświadczenie, wstawiając drugą elektrodę punktową

do kuwety (poza elektrodą pierścieniową) i podpinając ja pod wolne gniazdo zasilacza.

 $\checkmark$  Jak teraz wygląda ekranowanie? Jak wyglądają linie ekwipotencjalne i wektory sił pola?

" Powtórz doświadczenie, wstawiając drugą elektrodę pierścieniową do kuwety i wstawiając do niej wolną elektrodę punktową.

 $\checkmark$  Jak teraz wygląda ekranowanie? Jak wyglądają linie ekwipotencjalne i wektory sił pola? Czy występuje potencjał w kuwecie?

" Powtórz doświadczenie, umieszczając obie elektrody punktowe w jednej elektrodzie pierścieniowej.

 $\checkmark$ Jak teraz wygląda ekranowanie? Jak wyglądają linie ekwipotencjalne i wektory sił pola? Czy występuje potencjał w kuwecie?

 $\blacktriangleright$  Powtórz doświadczenie, wybierając z "Narzędzi" chininę.

 $\angle$  Zmontuj układ i wlej oliwę do kuwety.

 $\triangledown$  Rozsyp kryształki chininy.

 $\checkmark$  Uruchom doświadczenie.

 $\checkmark$  Co się dzieje z kryształkami rozsypanymi wewnątrz elektrody pierścieniowej? A co z kryształkami w kuwecie?

W [1](#page-23-0)897 roku, J.J. Thomson<sup>1</sup> odkrył elektron, jedną z podstawowych cząstek, z których zbudowane są atomy. Kolejnym wyzwaniem było określenie właściwości tej nowej cząstki. Pomiar masy elektronu bez znajomości ładunku nastręczał wiele trudności. Przełom nastąpił w 1909 roku, kiedy to Millikan<sup>[2](#page-23-1)</sup> zaproponował i przeprowadził oryginalne doświadczenie umożliwiające wyznaczenie wartości ładunku elektronu (zwanego ładunkiem elementarnym) bez znajomości jego masy, za pomocą mikroskopu optycznego.

**Doświadczenie Millikana** Doświadczenie polega na wpuszczaniu kropel oleju pomiędzy dwie naładowane przeciwnym ładunkiem okładki kondensatora. Okładki te wytwarzają jednorodne pole elektryczne. Pole elektryczne działa tylko na cząstki obdarzone ładunkiem. W tym celu krople oleju są jonizowane<sup>[3](#page-23-2)</sup> poprzez oświetlanie lampą rentgenowską<sup>[4](#page-23-3)</sup>, co powoduje przyciąganie ich przez okładki kondensatora. Dzięki temu część kropli zaczyna się unosić. Ruch kropli obserwuje się za pomocą mikroskopu optycznego. Schemat aparatury pomiarowej znajdziesz w e-doświadczeniu po wybraniu "Ciekawostki" i naciśnięciu "PO-KAŻ SCHEMAT" w panelu dolnym.

> Millikan odkrył, że wartości ładunków kropelek oleju są wielokrotnością ładunku elementarnego oraz udowodnił, iż ładunek elemen-

<span id="page-23-0"></span><sup>&</sup>lt;sup>1</sup>Sir Joseph John Thomson (1856—1940) – brytyjski fizyk; laureat nagrody Nobla; zajmował się badaniem atomów (za odkrycie elektronu i badania nad przewodnictwem elektrycznym gazów został nagrodzony nagrodą Nobla w 1906 r.), odkrywaniem izotopów oraz spektrometrią masową (wynalazł i zaprezentował pierwszy spektrometr masowy).

<span id="page-23-1"></span><sup>&</sup>lt;sup>2</sup>Robert A. Millikan (1868—1953) – amerykański fizyk, laureat nagrody Nobla; zajmował się głownie elektrycznością, optyką i fizyką molekularną; najbardziej znany z badań ładunku elektronu i zjawiska fotoelektrycznego (za co dostał nagrodę Nobla w 1923 r.); autor i publicysta.

<span id="page-23-2"></span><sup>3</sup>Jonizacja to proces, który powoduje że obojętny elektrycznie atom (lub cząsteczka) zamienia się w jon dodatni (lub czasami ujemny) na skutek wybicia elektronu z powłoki atomowej. By zaszła jonizacja, trzeba dostarczyć energii do atomu zdolnej wybić elektron, np. pod postacią promieniowania rentgenowskiego.

<span id="page-23-3"></span><sup>4</sup>Lampa rentgenowska to źródło promieniowania rentgenowskiego, sztucznie wytwarzanego poprzez przyłożenie bardzo wysokiego napięcia do dwóch elektrod umieszczonych w zamkniętej szklanej bańce. Na skutek przyłożonego napięcia jedna z elektrod jest bombardowana cząsteczkami, które w momencie uderzania w drugą elektrodę emitują promieniowanie rentgenowskie.

tarny jest najmniejszą możliwą "porcją" ładunku. Wyznaczona przez niego wartość ładunku elementarnego to *e* = 1*,* 5924(17) *∗* 10*<sup>−</sup>*<sup>19</sup> C. Obecnie jako wartość ładunku elementarnego przyjmujemy *e* = 1*,* 602176565(35)*∗*10*<sup>−</sup>*<sup>19</sup> C. Jak widać, udało mu się wyznaczyć wartość bardzo zbliżoną do tych, uzyskiwanych obecnie.

**Swobodnie spadająca kropla** Przedstawmy teraz ideę tego doświadczenia. Załóżmy na razie brak pola elektrycznego, czyli wpuszczamy kropelki pomiędzy nienaładowane okładki kondensatora. Opadająca kropelka porusza się pod wpływem działania siły grawitacji *Q* (*Q* = *mg*, gdzie *m* to masa kropli, a *g* to przyspieszenie grawitacyjne). Ruch spadającej kropelki jest hamowany siłą wyporu[5](#page-24-0) *F<sup>w</sup>* działającą w powietrzu na kroplę. Siła wyporu, zgodnie z prawem Archimedesa, ma postać:

<span id="page-24-2"></span>
$$
F_w = \frac{4}{3}\pi r^3 \rho_p g,\tag{5.1}
$$

gdzie *r* to promień<sup>[6](#page-24-1)</sup>,  $ρ<sub>p</sub>$  to gęstość powietrza, a *g* to przyspieszenie ziemskie.

Dodatkowym czynnikiem hamującym ruch kropli jest siła oporu Stokesa *Fo*, wynikająca z lepkości powietrza:

<span id="page-24-3"></span>
$$
F_o = 6\pi \eta r v_o,\tag{5.2}
$$

gdzie *η* to współczynnik lepkości powietrza, *r* to promień kropli, a *v<sup>o</sup>* to prędkość opadania kropli.

**Lepkość** Lepkość to opór wewnętrzny płynu (pod pojęciem płynu rozumiemy ciecz lub gaz). W życiu codziennym z lepkością spotykamy się na przykład pływając w basenie, kiedy to trzeba użyć pewnej siły aby przezwyciężyć opór stawiany przez wodę. Analogicznie, należy przezwyciężyć opór powietrza poruszając się na przykład samochodem. Lepkość określa się również jako wewnętrzne tarcie warstw płynu względem siebie.

> W doświadczeniu Millikana kropla porusza się ruchem jednostajnym, gdyż siła ciężkości jest równoważona przez siłę wyporu i siłę Stokesa. Możemy to wyrazić wzorem:

$$
Q = F_w + F_o. \tag{5.3}
$$

<span id="page-24-0"></span><sup>5</sup>Siła wyporu kojarzy się przeważnie z cieczami. Ale powietrze jest mieszaniną gazów, a dla gazów obowiązują te same zasady i prawa mechaniki płynów co dla cieczy.

<span id="page-24-1"></span> ${}^{6}{\rm Czymik}$ <br/> ${}^{4}_{3}\pi r^{3}$ to objętość kropli, a jednocześnie objętość wypartego przez kroplę powietrza.

Po podstawieniu wzorów (5*.*[1\)](#page-24-2) i (5*.*[2\)](#page-24-3) otrzymujemy:

<span id="page-25-0"></span>
$$
mg = \frac{4}{3}\pi r^3 \rho_p g + 6\pi \eta r v_o,
$$
\n(5.4)

gdzie *m* to masa kropli, *g* to przyspieszenie ziemskie, *ρ<sup>p</sup>* to gęstość powietrza, *η* to współczynnik lepkości powietrza, *r* to promień kropli, a *v<sup>o</sup>* to prędkość opadania kropli.

Do wzoru [\(5.4\)](#page-25-0) można podstawić wyrażenie na masę kropli:

<span id="page-25-3"></span>
$$
m = \rho_o V = \rho_o \frac{4}{3} \pi r^3,
$$
\n(5.5)

gdzie *ρ<sup>o</sup>* to gęstość oliwy, a *V* objętość kropli. Wówczas wzór [\(5.4\)](#page-25-0) przybiera postać:

$$
\frac{4}{3}\pi r^3 \rho_o g - \frac{4}{3}\pi r^3 \rho_p g = 6\pi \eta r v_o. \tag{5.6}
$$

Można to przepisać także w postaci:

<span id="page-25-1"></span>
$$
\frac{4}{3}\pi r^3 g(\rho_o - \rho_p) = 6\pi \eta r v_o,
$$
\n(5.7)

gdzie *ρ<sup>o</sup>* to gęstość oliwy, *ρ<sup>p</sup>* to gęstość powietrza, *η* to współczynnik lepkości powietrza, *r* to promień kropli, *g* to przyspieszenie ziemskie a *v<sup>o</sup>* to prędkość opadania kropli.

**Prędkość opadania kropli** Przekształcając wzór [\(5.7\)](#page-25-1), można obliczyć prędkość opadania kropli  $v_o$ :

$$
v_o = \frac{2}{9} \frac{gr^2}{\eta} (\rho_o - \rho_p).
$$
 (5.8)

Ze względu na bardzo małe rozmiary kropel wprowadza się tzw. poprawkę do wzoru Stokesa [\(5.2\)](#page-24-3). Wzór wtedy przyjmuje postać:

<span id="page-25-2"></span>
$$
v_o = \frac{2}{9} \frac{gr^2}{\eta} (\rho_o - \rho_p) \left( 1 + \frac{b}{Pr} \right),
$$
 (5.9)

gdzie *b* to współczynnik korygujący, a *P* to ciśnienie atmosferyczne. Ponieważ gęstość powietrza jest znacznie mniejsza od gęstości oliwy, możemy pomijać gęstość powietrza w dalszych rozważaniach. Współczynnik korygujący *b* wyznacza się metodą analizy graficznej, opracowanej dla tego doświadczenia przez Millikana.

**Promień kropli** Promień kropli można wyznaczyć przekształcając wzór [\(5.9\)](#page-25-2). We wzorze pominięto gęstość powietrza *ρp*:

<span id="page-25-4"></span>
$$
r = \sqrt{\left(\frac{b}{2P}\right)^2 + \frac{9\eta v_o}{2\rho_o g}} - \frac{b}{2P},
$$
\n(5.10)

gdzie *b* to współczynnik korygujący, *P* to ciśnienie atmosferyczne, *η* to lepkość powietrza, *ρ<sup>o</sup>* to gęstość oliwy, *g* to przyspieszenie ziemskie, zaś *v<sup>o</sup>* to prędkość opadania kropli.

Prędkość opadania kropli można wyznaczyć doświadczalnie, mierząc drogę przebytą przez kroplę oraz czas potrzebny na pokonanie tej drogi. Prędkość liczymy dzieląc drogę przez czas.

**Ruch kropli w polu elektrycznym** Rozpatrzmy teraz ruch kropli w polu elektrycznym. Gdy przyłożymy napięcie do okładek kondensatora między którymi porusza się kropla oleju, to wytworzone pole elektryczne spowoduje wznoszenie się tej kropli między okładkami lub opadanie kropli w dół z prędkością większą, niż w przypadku braku pola. Zależy to od zwrotu wektora natężenia pola elektrycznego, a co za tym idzie i zwrotu siły elektrycznej [\(1.3\)](#page-2-1) działającej na kroplę. W przypadku ruchu kropel w górę, siła elektryczna będzie równoważona przez ciężar kropli i siłę oporu Stokesa, co można przedstawić wzorem:

<span id="page-26-0"></span>
$$
F = mg + 6\pi\eta r v_w,\tag{5.11}
$$

gdzie *E* to natężenie pola elektrycznego, *q* to ładunek kropli, *m* to masa kropli, *g* to przyspieszenie ziemskie, a *v<sup>w</sup>* to prędkość wznoszenia się kropli. Prędkość wznoszenia kropli można zmierzyć doświadczalnie. W powyższym wzorze zaniedbaliśmy siłę wyporu (dla porównania patrz wzór [5.4\)](#page-25-0) działającą na kroplę w powietrzu z uwagi na to, iż gęstość powietrza jest dużo mniejsza od gęstości oliwy, a co za tym idzie i masa wypartego powietrza przez kroplę jest dużo mniejsza od masy kropli oliwy.

Wzór [\(5.11\)](#page-26-0) można zapisać w uproszczonej formie, zastępując parametry, które nie ulegają zmianie przez stałą *k*:

<span id="page-26-2"></span>
$$
Eq = mg + kv_w.
$$
\n<sup>(5.12)</sup>

W nieobecności pola elektrycznego po zaniedbaniu siły wyporu mieliśmy:

<span id="page-26-1"></span>
$$
mg = kv_o.
$$
\n<sup>(5.13)</sup>

Podstawiając [\(5.13\)](#page-26-1) do [\(5.12\)](#page-26-2) otrzymamy:

$$
Eq = kv_o + kv_w = k(v_o + v_w),
$$
\n(5.14)

dzieląc stronami przez E otrzymujemy:

<span id="page-26-3"></span>
$$
q = \frac{k(v_o + v_w)}{E}.
$$
 (5.15)

**Ładunek kropli** Korzystając ze wzoru (5*.*[13\)](#page-26-1) jesteśmy w stanie wyrazić współczynnik *k* jako stosunek ciężaru do prędkości opadania, co po podstawieniu do powyższego wzoru [\(5.15\)](#page-26-3) da nam postać:

$$
q = \frac{mg}{E} \frac{(v_o + v_w)}{v_o}.
$$
\n
$$
(5.16)
$$

Natężenie pola elektrycznego w kondensatorze płaskim możemy wyrazić jako:

$$
E = \frac{U}{d},\tag{5.17}
$$

gdzie *U* to wartość napięcia między okładkami, a *d* to odległość między okładkami. Zatem wzór na ładunek kropli przyjmuje ostatecznie postać:

$$
q = \frac{mgd}{U} \frac{(v_o + v_w)}{v_o},\tag{5.18}
$$

gdzie *m* to masa kropli, *g* to przyspieszenie ziemskie, *v<sup>o</sup>* to prędkość opadania przy braku pola elektrycznego, a *v<sup>w</sup>* to prędkość wznoszenia kropli w polu elektrycznym.

Teraz jesteśmy w stanie obliczyć wartość ładunku dowolnej, zmierzonej kropli oleju. Masę kropli liczymy ze wzoru (5*.*[5\)](#page-25-3) (wykorzystując wzór na promień kropli (5*.*[10\)](#page-25-4)), wartość przyspieszenia ziemskiego jest znana, podobnie odległość między okładkami kondensatora, napięcie ustalamy sami, a prędkości opadania i wznoszenia mierzymy doświadczalnie.

Aby poznać budowę układu pomiarowego zaleca się skorzystanie z opcji POKAŻ SCHEMAT. Dodatkowo w "Tablicach fizycznych" znajdziesz wszystkie potrzebne parametry do obliczenia wartości ładunku kropli.

## **Ćwiczenie 6 Wyznaczanie ładunku elementarnego**

**Cel ćwiczenia:** Uczeń wykona eksperyment Millikana i obliczy wartość ładunku elementarnego.

 $\checkmark$  Wybierz zakładkę "Ciekawostka".

" Kliknij przycisk POKAŻ PANEL, by wysunąć panel dolny, który umożliwi Ci zadawanie parametrów w doświadczeniu.

 $\mathcal V$  Możesz wybrać opcję POKAŻ SCHEMAT, by dokładniej obejrzeć i zapoznać się z aparaturę pomiarową.

" Podłącz końcówki przewodów pod zasilacz poprzez przeciągnięcie ich myszą i upuszczenie w odpowiednim gnieździe. Uwaga! Zalecamy podłączenie przewodów zgodnie z kolorystyką gniazd, czyli czerwony kabel pod gniazdo " $+$ ", a czarny przewód pod gniazdo "*−*". W przypadku odwrotnego połączenia, otrzymamy inny kierunek przepływu prądu między okładkami kondensatora płaskiego.

 $\checkmark$  Włącz zasilanie, ale zostaw zerowe napięcie.

 $\triangleright$  Do tego eksperymentu będziesz potrzebował stopera, więc zalecamy wybranie go z paska narzędzi.

**Uwaga!** By ułatwić pomiary, w tabeli umieściliśmy szablon, który automatycznie obliczy za Ciebie potrzebne wartości. By go uruchomić, z paska narzędzi wybierz "Tabelę", a następnie kliknij przycisk MIL-LIKAN. Pierwsze pięć kolumn będziesz wypełniał sam wynikami z pomiarów, dlatego zalecamy, by to okno było cały czas otwarte w trakcie pomiarów. Po wypełnieniu pól, z szablonu w "Tabeli" będziesz mógł odczytać prędkość opadania i prędkość wznoszenia kropli, promień i masę kropli oraz wartość zgromadzonego na niej ładunku.

> $\checkmark$  Uruchom doświadczenie poprzez kliknięcie przycisku URUCHOM. Jak zapewne zauważyłeś stoper zaczął mierzyć czas, ale nie przejmuj się – w każdej chwili możesz wyzerować go poprzez kliknięcie przycisku WYZERUJ.

" Korzystając z atomizera wpuść porcję kropel do układu (poprzez wciśnięcie przycisku oznaczonego symbolem kropli).

" Poobserwuj ruch kropel w układzie. Podziałki, opisane cyframi na ekranie, znajdują się co 1 mm.

**Zastanów się** Czemu niektóre krople opadają szybciej, a niektóre wolniej? Od czego może to zależeć?

> $\checkmark$  Gdy wszystkie krople wyjdą poza obszar mikroskopu, wpuść kolejną porcję.

> " Wybierz jedną kroplę do obserwacji i zmierz jej czas opadania pomiędzy wybranymi przez Ciebie liniami. Najłatwiej to zrobić poprzez wyzerowanie stopera w momencie gdy wybrana przez Ciebie kropla mija np. linię oznaczoną "2", a następnie zatrzymania doświadczenia (poprzez kliknięcie przycisku ZATRZYMAJ) gdy mija np. linię oznaczoną "3". Mogą to być dowolne, wybrane przez Ciebie linie.

> $\checkmark$  Zmierzony czas opadania odczytaj ze stopera i wpisz do tabeli w kolumnie oznaczonej "to". W kolumnie "so" wpisz jaką drogę pokonała badana przez ciebie kropla podczas opadania (dla powyższego przykładu będzie to 1 mm czyli 0,001 m – ponieważ tyle wynosi odległość między sąsiednimi podziałkami na ekranie). Pamiętaj o zachowaniu odpowiednich jednostek!

> $\mathscr Y$  Wyzeruj stoper i ustaw wartość napięcia na zasilaczu. Zalecamy zaczęcie od wartości 300 V. Wybraną przez siebie wartość wpisz do tabeli w kolumnie oznaczonej "U".

 $\checkmark$  Uruchom ponownie doświadczenie.

 $\blacktriangleright$  Obserwując dalej tą samą kroplę, zmierz jej czas wznoszenia się między wybranymi przez Ciebie liniami. Pomiar przeprowadź analogicznie jak przy mierzeniu czasu opadania (mogą to być te same linie).

 $\checkmark$  Zmierzony czas wznoszenia odczytaj ze stopera i wpisz do tabeli w kolumnie oznaczonej "tw". W kolumnie "sw" wpisz jaką drogę pokonała badana przez ciebie kropla podczas wznoszenia (dla powyższego przykładu będzie to 1 mm czyli 0,001 m). Pamiętaj o zachowaniu odpowiednich jednostek!

" Odczytaj z tabeli wartość ładunku mierzonej kropli *q*.

**Zastanów się** Czy zmierzony przez ciebie ładunek jest wielokrotnością ładunku elementarnego?

 $\blacktriangleright$  Powtórz pomiary dla przynajmniej 5 różnych kropel.

" Spróbuj obliczyć jaka jest wartość ładunku elementarnego.

 $\blacktriangleright$  Aby to zrobić, spróbuj znaleźć największy wspólny dzielnik z otrzymanych ładunków kropel.

 $\mathscrmark$  Najłatwiej to zrobić poprzez wybranie kropli o najmniejszym ładunku, czyli najmniejszej liczbie ładunków elementarnych, i podzielenia przez nią wszystkich pozostałych kropel.

" Jakie wartości otrzymałeś? Czy są to wartości całkowite? Może musisz wybrać kroplę o większym ładunku i wykorzystać ją jako dzielnik?

 $\mathscrmath{C}$  Czy jesteś w stanie, na podstawie powyższych obliczeń, oszacować wartość ładunku elementarnego?

 $\blacktriangleright$  Porównaj otrzymany wynik z wartościami z "Tablic fizycznych".

Uwaga! Poniższa część zadania zawiera rozwiązanie umożliwiające dokładniejsze wyliczenie wartości ładunku elementarnego, lecz nie jest klasyczną metodą opisaną przez Millikana.

 $\checkmark$  Korzystając z "Tablic fizycznych" odczytaj wartość ładunku elementarnego *e* i oszacuj wielokrotność ładunku *n*. Możesz to zrobić poprzez iloraz wartości ładunku kropli *q* i ładunku elementarnego *e*.

 $\checkmark$  Otrzymaną wartość zaokrąglij do najbliższej wartości całkowitej. Możesz ją zapisać w tabeli w nowo dodanej kolumnie.

" Podziel wyliczony ładunek kropli *q* przez wielokrotność ładunku

*n*. Otrzymany przez Ciebie wynik to wartość zmierzonego ładunku elementarnego.

 $\checkmark$  Otrzymaną wartość porównaj z wartością z tablic.

- " Czy jesteś w stanie oszacować dokładność pomiaru?
- $\triangledown$  Powtórz pomiary dla kilku innych kropel (z tej samej grupy lub

**Ile jest ładunków w kropli?** nowo wpuszczone do układu). Pamiętaj, aby mierzyć czas opadania kropel przy zerowej wartości napięcia na zasilaczu. Przy mierzeniu czasu wznoszenia kropel możesz wybrać dowolną wartość napięcia na zasilaczu.

 $\checkmark$  Czy otrzymanej wyniki dalej się zgadzają z wartością z tablic? Jeżeli nie, to dlaczego?

 $\blacktriangleright$ Możesz uśrednić otrzymane wyniki.

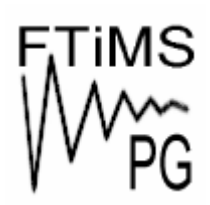

**Gdańsk 2013** 

**Politechnika Gdańska, Wydział Fizyki Technicznej i Matematyki Stosowanej**  ul. Narutowicza 11/12, 80-233 Gdańsk, tel. +48 58 348 63 70 http://e-doswiadczenia.mif.pg.gda.pl

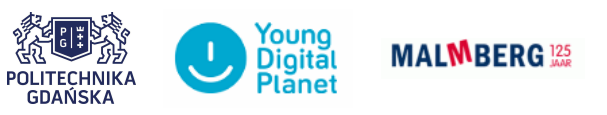

**"e-Doświadczenia w fizyce"** – projekt współfinansowany przez Unię Europejską w ramach Europejskiego Funduszu Społecznego